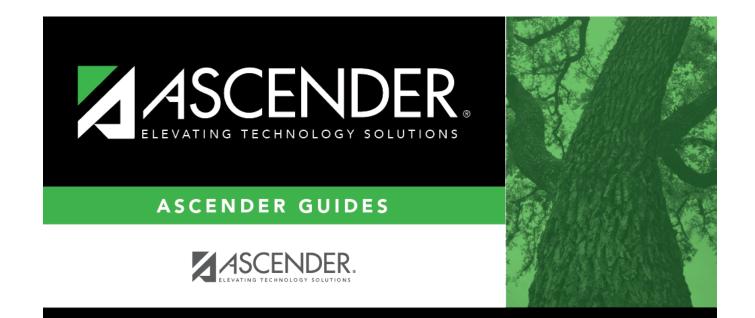

# district-setup-control

### **Table of Contents**

#### Registration > Maintenance > District Profile > District Maintenance > Control Info

This tab allows the district to set up control options to handle state and local ID numbers and other information affecting registration.

| Ending School Year                   | The ending year of the school year to which you logged on is displayed.                                                                                                    |
|--------------------------------------|----------------------------------------------------------------------------------------------------|
| First Available State<br>ID          | Type the lowest valid state ID number assigned to the district by the state (S + eight digits).                                                                                                    |
| Last Available State<br>ID           | Type the highest valid state ID number assigned to the district by the state (S $+$ eight digits).                                                                                                    |
| Next Available State<br>ID           | Type the ID number to use for the next student needing a state-assigned ID (S $+$ eight digits).                                                                                                    |
| Assign State ID<br>Number            | Select to automatically assign the next state ID to students who do not<br>have social security numbers. If not selected, IDs must be manually<br>entered for each student.                                                                                                    |
| Default Home<br>Language Cd          | Click to select the home language that will be the default in the student record when that field is left blank.                                                                                                    |
| Auto Assign Student<br>ID            | Select to automatically assign local student IDs when students are enrolled.<br>If <i>not</i> selected, the student IDs must be manually assigned by the campus.                                                                                                    |
| Starting Student ID                  | Type the lowest student ID number from which to begin automatically assigning student IDs.                                                                                                    |
| Student Application<br>Staff ID      | The field indicates whether the district uses the social security number or employee number as the staff ID. If set to <i>SSN</i> , you can change it to <i>Employee Number</i> by running the Set Staff ID to Employee Number utility.                                                                                                    |
| School Year                          | The beginning and ending years of the school year to which you logged on are displayed.                                                                                                    |
| Campus Can Maintain<br>Record Status | Select to allow campuses to change a student's established record status (i.e., the <b>Record Status</b> field on Maintenance > Student Enrollment > Demo1).<br>It is recommended that districts <i>do not</i> select this option. The student record status is updated automatically, so a campus should only change a student's record status when absolutely necessary. |
| Pre-Print Withdraw<br>Form           | Select to allow a withdrawal form (SRG0900 - Withdrawal Transfer Form) to<br>be printed before the student is withdrawn from the campus. If not<br>selected, SRG0900 can only be printed for withdrawn students.                                                                                                    |

#### Click Save.

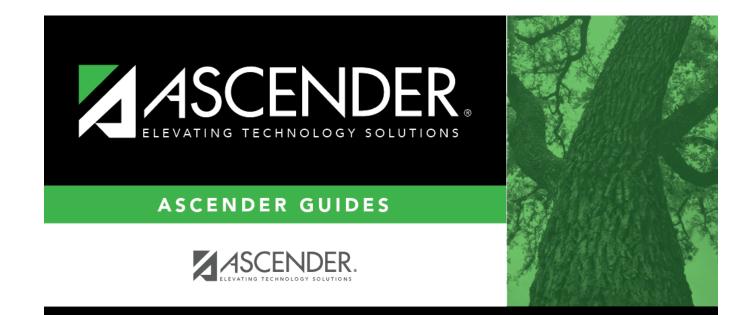

## **Back Cover**